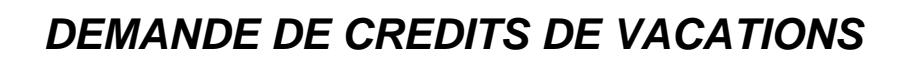

Instituts |

# **Quelques rappels sur le fonctionnement général d'ARIANE**

Les champs obligatoires sont indiqués par un astérisque rouge **\***

**ARIANE** 

Les champs ont des longueurs maximales autorisées, ces longueurs sont indiquées *en italique au niveau de chaque champ*.

Vous pouvez sauvegarder un formulaire même si vous n'avez pas fini de le compléter.

Vous ne pouvez soumettre un formulaire que lorsque vous avez fini de compléter tous les champs obligatoires.

Seul l'utilisateur principal du groupe dispose des droits de soumission.

Merci de penser à supprimer les formulaires que vous ne souhaitez pas « soumettre » à l'administration (bouton  $\blacksquare$  depuis la liste des formulaires).

*Pour plus de précisions sur le fonctionnement d'ARIANE, reportez-vous au manuel de l'utilisateur que vous pourrez télécharger à partir de la page d'aide.*

## **Présentation du formulaire**

La demande annuelle de crédits de vacations permet aux directeurs de structures de présenter leur(s) besoin(s) au regard :

1) du remplacement de personnels pendant les congés annuels, les congés bonifiés et les congés maternité pour des fonctions sensibles.

2) d'un éventuel surcroît de travail au niveau de la structure

3) des enquêtes

Les deux premières catégories de demandes permettent à la DR de recenser l'ensemble des besoins de la circonscription dans le cadre de la dotation à répartir. Ces crédits sont ainsi, après arbitrage du Directeur général délégué, attribués sous forme d'enveloppe globale à la DR qui en assure la répartition et la gestion.

Les crédits d'enquêtes également arbitrés par le Directeur général délégué font l'objet d'attribution particulière pour chaque structure.

## **Les étapes de traitement du formulaire**

Un formulaire de demande de vacations suit le processus suivant :

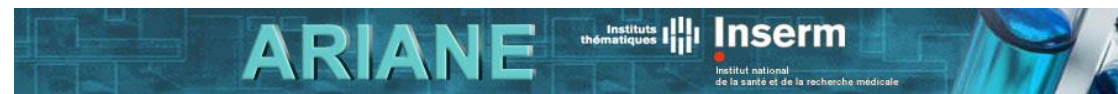

#### **Etape 1 - Saisie des demandes**

Les unités et autres structures demandeuses saisissent leurs demandes, puis les soumettent. Les demandes sont automatiquement transmises aux DR.

### **Etape 2 - Evaluation DR**

Les DR analysent, complètent, donnent un avis sur chacune des demandes, puis les soumettent. Les demandes sont automatiquement transmises au bureau de la gestion prévisionnelle de l'emploi (BGPE).

Pour les deux premières catégories de demandes, les DR établissent un tableau de synthèse intégrant l'ensemble des besoins constituant la demande de dotation à répartir pour leur circonscription.

#### **Etape 3 - Arbitrage**

Le bureau de la gestion prévisionnelle de l'emploi prépare l'arbitrage des demandes. Le Directeur général délégué arbitre. Le BGPE saisit les arbitrages dans ARIANE et soumet les formulaires. Les demandes passent en archivage.

#### **Etape 4 - Arbitré**

L'arbitrage a été rendu. Les demandes sont archivées. Elles restent accessibles en lecture à l'ensemble des utilisateurs.

## **Le contenu du formulaire**

#### **Identification de la structure**

Cette zone du formulaire se remplit automatiquement en fonction de celui ou celle qui crée le formulaire.

Dans cette zone, sont écrites des informations concernant la structure déclarant les doctorants et post-doctorants: numéro, directeur, adresse, coordonnées, etc.

#### **Caractéristiques générales**

Cette zone permet de décrire de façon générale le besoin en crédits de vacations en précisant :

- le domaine d'activité (menu déroulant)

- le motif de la demande (menu déroulant)

- le niveau des vacations demandées par référence au niveau des corps de fonctionnaires (adjoints techniques, techniciens,…) (menu déroulant)

- le taux horaire de vacation qui est proposé en fonction du niveau de vacation demandé

- la durée en mois exprimées en nombre entier
- le nombre d'heures mensuelles travaillées exprimé en nombre entier

- le nombre d'heures mensuelles payées et le montant brut salarial total (champs calculés automatiquement en fonction des informations renseignées précédemment).

- la motivation et justification de la demande
- la relation éventuelle avec une demande de poste.

L'ensemble des zones doivent être complétées.

## **Descriptif détaillé**

Cette zone permet de présenter :

- les missions confiées au vacataire
- les activités qu'il sera amené à exercer
- les éventuelles contraintes particulières liées à l'exercice des missions et activités

Les deux premiers champs doivent être obligatoirement remplis.

**ARIANE** 

# **Contact**

Si vous avez un problème technique ou que vous ne comprenez pas le fonctionnement d'ARIANE même après lecture du manuel de l'utilisateur, appelez la hot-line.

Instituts |

Inserm

Si vous avez des questions concernant les informations à saisir dans ce formulaire, adressez-vous au pôle RH de votre DR ou au bureau de la gestion prévisionnelle de l'emploi (BGPE).

*Vous trouverez l'ensemble des coordonnées utiles sur la page contact d'ARIANE.*